**Adobe Photoshop 2021 (Version 22.3.1) With Product Key**

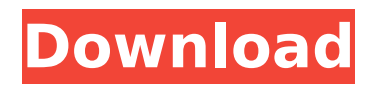

## **Adobe Photoshop 2021 (Version 22.3.1) Crack + Patch With Serial Key Free**

Understanding Photoshop's layers Photoshop has two levels of a file's organization: the canvas, which is the document area on your screen that contains all the layers in an image (think of a canvas as being the surface of a "plate"), and the layers, which are like the food that goes on that plate. Using a canvas, a photographer can create different types of layers that represent different parts of a subject in an image. For example, in the image in Figure 2-2, I created several different types of layers to show the different parts of my subject. FIGURE 2-2: In Figure 2-2, I created several different layers to show the different parts of my subject. You may need only one layer, such as a background. You may need many, such as the text layer. You may even need layers that represent different parts of one object, such as the background layer and the text layer. For example, you could create a layer for the logo in the front of the image and another layer for the date and title in the background. Your business might even have a separate business logo, which would be a separate layer. To use Photoshop's layers, you can either tell the software to create a new layer based on the current layer or you can make new layers for new images or existing images.

## **Adobe Photoshop 2021 (Version 22.3.1) Crack+**

Highlights in Photoshop Elements (2018) Quite a few of the features you'd expect from the pro version of Photoshop are here. You can crop photos, modify exposure and color, remove red eye from portraits, create and place a watermark on an image, edit or remove objects, remove backgrounds, and so on. Standard Photoshop features include: Organize, search and work with layers Working with masks and layers Basic image edits and adjustments Color-correction and color-replacement The included tools for digital photography are very good. When selecting a photo, it can be imported into a Photoshop document or opened in its own editing window. The default photo size is a 736×572 pixels image, and you can resize it. Copy can be quickly triggered from the Edit menu. You can easily save images as.png,.jpg, and.tiff files. When cropping a photo, you can specify the aspect ratio, and the crop will be based on that. You can zoom in to 100% or 1920×1080 (standard) resolution. There's an eyedropper in the tools palette for measuring color and you can see and adjust color in real time. You can use the basic tools to remove shadows, smudge, burn, dodge, sharpen, reduce noise and apply a filter. You can also scale, rotate, copy and paste, and zoom and crop. Some of the basic tools are only accessible when the image is selected (the Background Eraser, Picture Frame, and Frames tools). More advanced tools include: Photo Merge, which lets you combine images and create a new one New Look that gives you quick access to real-time adjustments, filters, and effects Landscape and Portrait tools to control image perspective and create fake depth Smudge, Burn, and Dodge tools to control image brightness and darkness Clone Stamp to remove unwanted elements in a photo Warholize to create a colored background Paint.net for online color correction and editing Blur to add a soft effect to a photo You can add a Watermark and save it in JPG, PNG, GIF, TIFF, or PDF format You can also use a basic histogram to adjust brightness and exposure. Advanced features include: Sepia to darken 388ed7b0c7

## **Adobe Photoshop 2021 (Version 22.3.1) [March-2022]**

RCAECS Magnetic driver What is Magnetic Driver? The RCAECS Magnetic Driver is a precision electromechanical driver. It delivers high speed current pulses to coils of high-permeability magnetic core material. This causes a strong induction current to flow around the core, generating a magnetic field that results in eddy current braking force. The Magnetic Driver can be used as part of the independent brake system of the RCAECS, or when the independent brake is not available, it can also be used in conjunction with a standard RCAECS truck or locomotive brake pipe in order to increase the brake power on the drum brakes. There are two versions of the magnetic driver available: a full 360° output version and a limited 350° output version. The RCAECS Magnetic Driver is designed and manufactured in Riga, Latvia. Characteristics of RCAECS Magnetic Driver We have selected Neograf's product "Magnetic Driver" because of its high performance and long service life. The drivers are extremely durable and can be used under unfavourable climatic conditions. The driver is a strong and reliable, electromechanical device. The magnetic driver is a versatile device. It can be used as a brake line driver, and combined with a brake pipe to increase the braking effect of the drum brakes or even as a brake pipe driver when there is not an independent brake available. The RCAECS Magnetic Driver is supplied with a heat sink made of anodized aluminium, which reduces the risk of sparks during use. The driver consists of a neodymium magnet coil and a conical-cylindrical magnetic core. The driver is a precision device, which is designed and manufactured in Latvia. It provides reliable, long-term performance. The conical-cylindrical magnetic core is made of a special high-permeability material that can be easily manufactured. The high tensile strength of the magnetic core makes the driver durable and reliable over the long term. The magnetic driver (Magnetic Brake Driver) is electrically operated. The coils are made of neodymium magnets, which have a very low heat output and can be operated over a wide temperature range. The neodymium magnets used are also highly durable. Driving Time Currently, we have limited version of magnetic driver, a full 360° output. We are planning to

## **What's New in the Adobe Photoshop 2021 (Version 22.3.1)?**

Q: creating a dynamic user login url in nginx I have a Rails application where I want the 'login' button on the homepage to have a dynamic URL that changes when the user changes to a different department. I want the email link: to redirect to /u/logins/notify@test.com/home? I've tried the following config and it didn't work: server { listen 80; server name www.test.com; location / { root /home/test; } } server { listen 80; server name test.com; rails app folder /home/test; location / { root /home/test; } } And the config for the actual email link: server { listen 80; server name test.com; rails app folder /home/test; root /home/test; try files \$uri \$uri/ @rails; rewrite ^ /index.html redirect; error\_page 400 /error.html; client max body size 2M; keepalive timeout 5; keepalive requests 1000; index index.html index.htm index.php; if (-f \$request filename)  $\overline{f}$  break; }